# **КВ SDR ТРАНСИВЕР XIEGU G90**

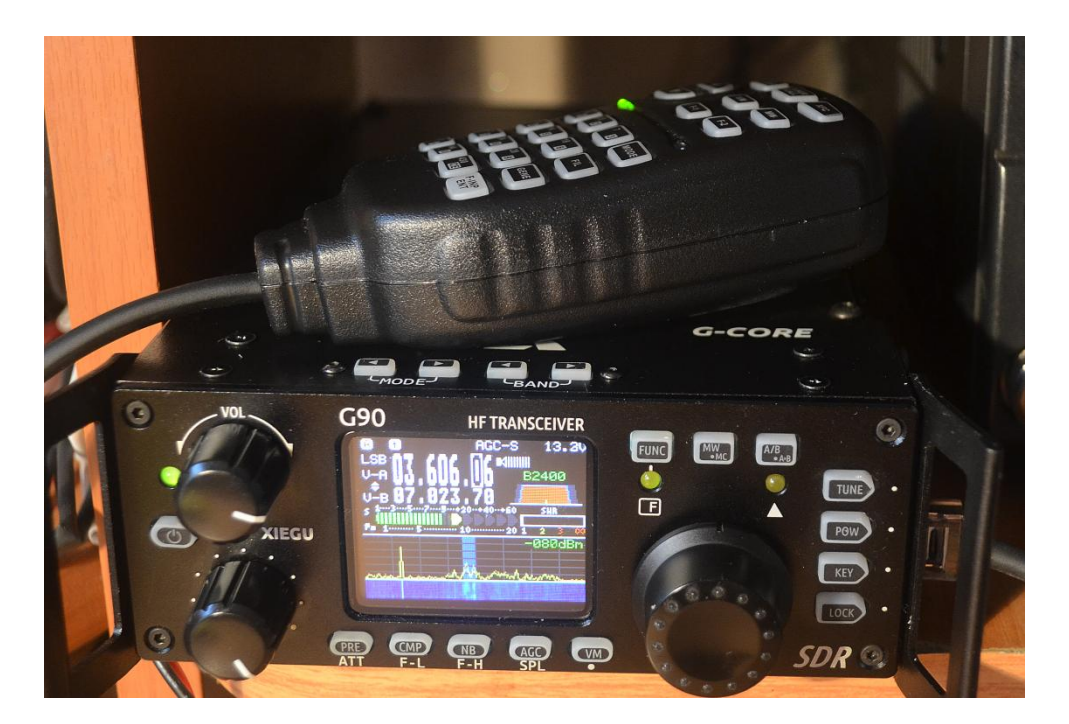

# **РУКОВОДСТВО ПОЛЬЗОВАТЕЛЯ**

*Настоящее руководство скомпилировано с Руководства по эксплуатации на русском языке с редактированием "под себя" и предназначено для личного употребления.*

#### **Основные особенности**

G90 - это портативная KB-радиостанция с SDR-архитектурой, встроенным автоматическим антенным тюнером и выходной ВЧ мощностью 20 Вт предназначена для радиолюбителей. Это новый образец семейства продуктов Xiegu и первая модель серии G.

- Возможности трансивера:
- Отсек управления и радиостанция могут быть разделены.

• 24-битный размер данных при частоте дискретизации 48 кГц. отличная производительность передачи и широкие возможности настройки функций.

- Высокопроизводительный уэкополосный преселектор ESC.
- Охватывает диапазон частот  $0.5 \sim 30$  МГц, три рабочих режима SSB/CW/AM /FM<sup>\*1.</sup>
- 1,8-дюймовый цветной TFT-экран с высокой яркостью.
- Дисплей спектроанализатора с пропускной способностью  $\pm$  24k, дисплей водопада.
- Программно определенный узкополосный фильтр (режим CW 50 Гц).
- До 20 Вт ВЧ мощности.

**Передняя панель**

• Встроенный автоматический антенный тюнер .

• Разнообразные интерфейсы. В частности, выход I/Q основного диапазона частот позволяет ему взаимодействовать с любым внешним устройством, которое может обрабатывать сигналы I/Q, включая приложения на основе звуковых карт или ПО для ПК, такие как XDT1.

• Органы управления, выведенные "под ручку вращения" построены на основе валкодеров и кроме вращения, используют нажатие ручки.

Прежде чем использовать это устройство, внимательно прочитайте это руководство, чтобы полностью понять метод работы G90.

*\* 1; режим FM можно включить только тогда, когда используется контроллер GSOC.*

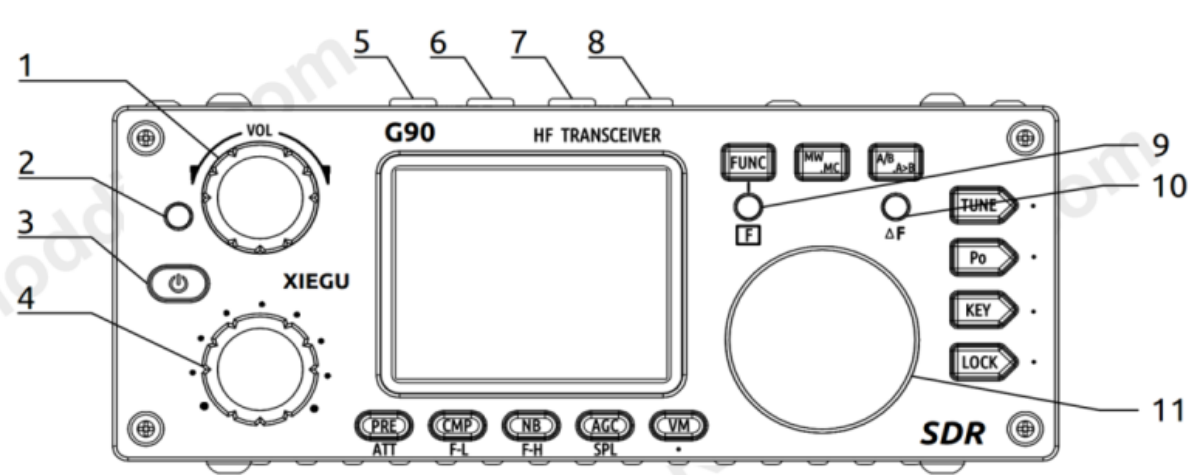

#### **1. Регулятор громкости**.

Поворачивая, регулируете громкость. Короткое нажатие переключение в режим выхода на наушники.

#### **2. Индикатор состояния питания и режима прием/передача.**

В режиме приема светится зеленым цветом, в режиме передачи - красным.

#### **З. Выключатель питания.**

В выключенном состоянии нажмите для включения. Во включенном состоянии нажмите, чтобы выключить.

#### **4. Многофункциональная ручка регулиРОВКИ.**

По умолчанию при повороте этой ручки изменяется частота настройки с шагом 100 кГц.

Через вызываемое меню на эту ручку можно возложить одну из пяти функций. Для перехода в меню необходимо нажать с удержанием эту ручку.

**5-6. Переключение режимов.** Выбор вида модуляции.

#### **7-8. Переключение диапазонов.**

#### **9. Кнопка и индикатор режима FUNC.**

Кнопки, расположенные под дисплеем, имеют две функции. При нажатии на кнопку **FUNC** включается вторая функция кнопок. При этом светится светодиод под кнопкой **FUNC.**

#### **10. Кнопка и индикатор режима "дельта F".**

Индикатор настройки на частоту приема в режиме CW.

#### **11. Основная ручка настройки**

Использование этой ручной изменит текущую частоту.

#### **12. Функциональные кнопки**

#### **Задняя панель**

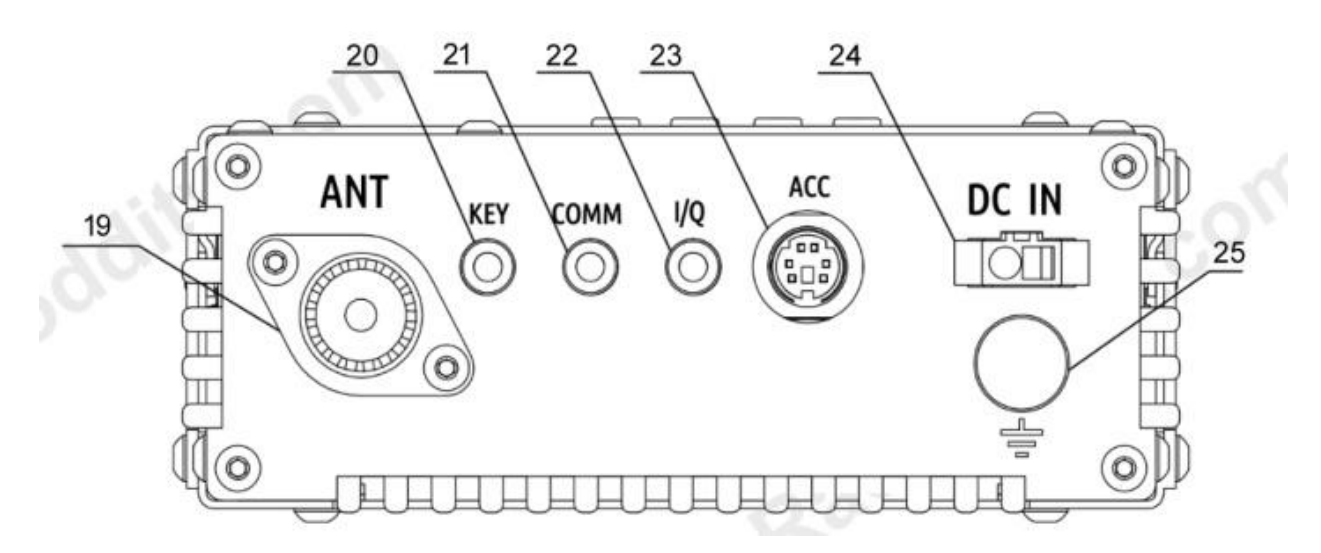

#### **19. Разъем антенны**

Тип SL16 К импеданс 50 Ом.

#### **20. Разъем телеграфного ключа CW**

Представляет собой стереоразъем 3,5 мм для подключения к ручным или автоматическим телеграфным манипуляторам.

**CW Key Wiring Diagram** 

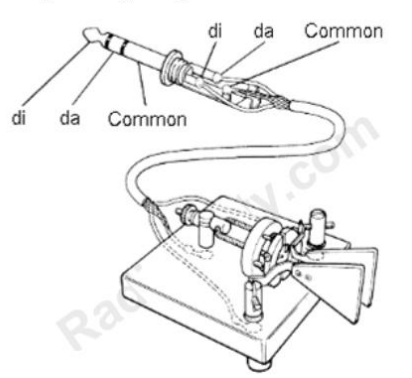

Схема подключения телеграфного ключа показана на рисунке.

#### **21. Разъем COMM**

Используется для подключения к компьютеру и для обновления прошивки в основной части трансивера.

#### **22. Разъем выходного сигнала I/Q**

Представляет собой 3,5 мм стереоразъем для вывода квадратурных сигналов SDR приемника. Используются для работы цифрового программного приемника, установленного на компьютере. Например, HDSDR или PowerSDR.

#### **23. Разъем АСС**

Представляет собой 8-контактный разъем mini-DIN. Используется для подключения различных дополнительных устройств (аксессуаров).

#### **24. Разъем питания постоянного тока**

Круглое отверстие - "минус", квадратное отверстие - "плюс".

#### **25.Клемма заземления ("корпус")**

#### **26. Разъем "MIC" на правой боковой стороне дисплейного блока трансивера.**

Разъем для подключения многофункциональной тангенты с микрофоном.

#### **27. Разъем наушников на левой боковой стороне дисплейного блока трансивера.**

Это 3,5 мм стерео аудиоразъем. Переключение между встроенным динамиком и наушниками производится кратковременным нажатием на ручку управления громкостью.

#### 28. **Разъем для подключения к компьютеру на левой боковой стороне дисплейного блока трансивера.**

Этот 3,5-мм разъем используется для обновления встроенного программного обеспечения дисплейного модуля. Кабель для программирования включен в состав комплекта. Файлы обновления прошивки и программа TerraTerm, используемые для обновления G90, доступны на сайте Xiegu. Кабель также может быть использован для управления CAT G90.

#### **Подключение разъемов**

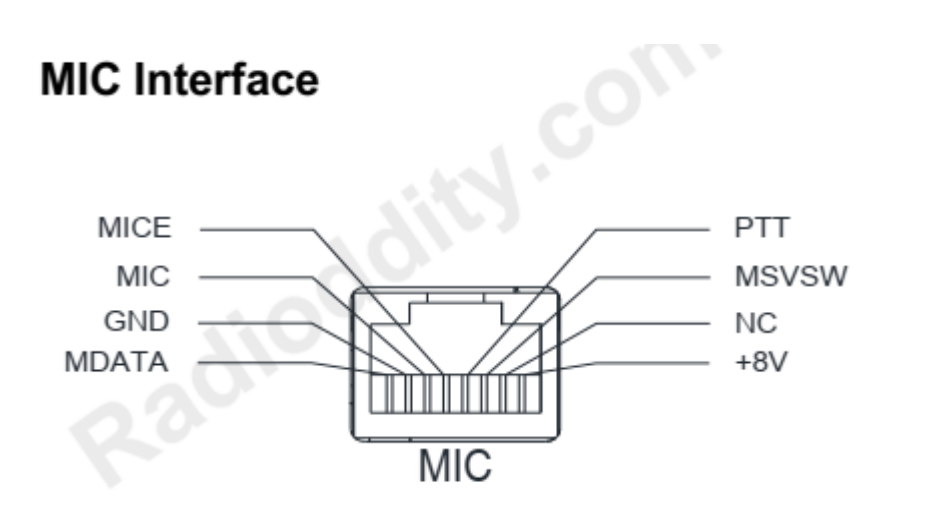

**Разъем MIC**

# 2、COMM Connector

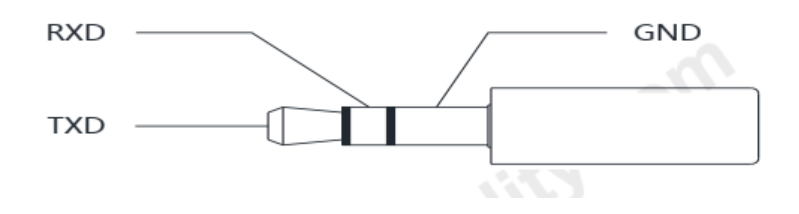

3、Headphone Interface

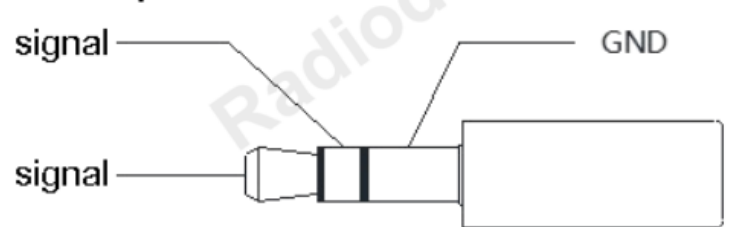

# Разъем наушников

# **ACC** Interface

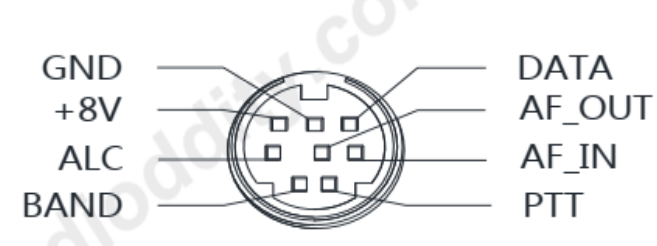

# Разъем АСС

На выводе DATA относительно корпуса, при переключении диапазонов, меняется напряжение, служит для переключения ФНЧ.

Каждому диапазону соответствует свое напряжение.

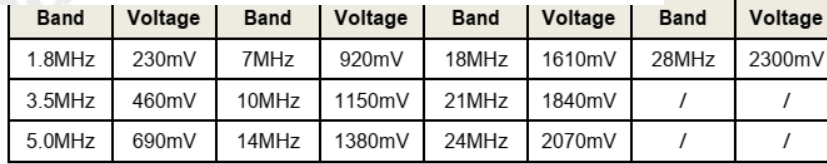

# **Ручной микрофон (тангента)**

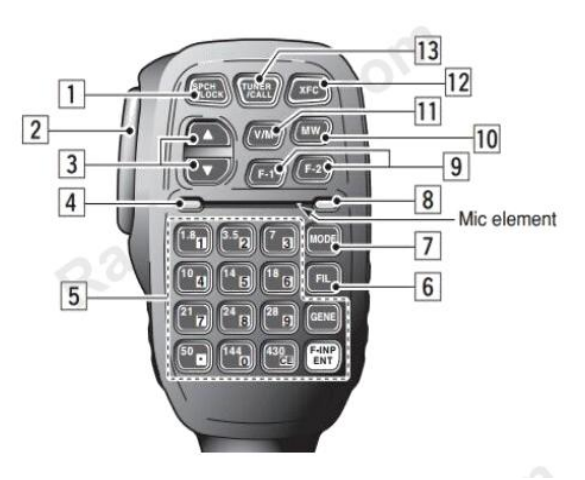

- **1. LOCK** кнопка блокировки
- **2. PTT** кнопка включения передатчика
- **3.UP/DOWN** частота "плюс"/"минус"
- **4. Индикатор "прием - передача"**
- **5. Цифровая клавиатура**
- **6.FIL** -выбор фильтра
- **7. MODE** выбор модуляции
- **8. Индикатор функций**
- **9. Кнопки функций** кнопка определения F1/F2
- **10. MW** операция хранения
- **11. V/M** переключения режима "частоты каналы"
- **12. XFC** переключение VFO ( не триггерное )
- **13. TUNER** при нажатии с удержанием включается антенный тюнер.

#### **Подключение внешнего источника питания**

G90 может использовать внешний источник питания постоянного тока 13,8 В. Источник питания постоянного тока должен обеспечивать токовую нагрузку не менее 10А. Прилагаемый шнур питания можно использовать для подключения радиостанции к источнику питания постоянного тока.

Красный провод подключен к положительному полюсу источника питания, а черный провод подключен к отрицательному полюсу источника питания.

Когда G90 использует внешний источник питания, чтобы предотвратить попадание внешних помех в радиостанцию через линию электропередачи или чтобы радиочастотные помехи из радиостанции не излучались наружу через линию электропередачи, можете надеть разборное ферритовое кольцо ЕМС на линию электропередачи. Установите кольцо как можно ближе к разъему питания.

#### **Управление трансивером**

Три органа управления, выведенные "под ручку вращения" построены на основе механических валкодеров и кроме вращения, используют нажатие ручки.

Часть органов управления, оформленных в виде кнопок используют "короткое" или "длинное" нажатие.

Все функции включаются или выключаются или настраиваются и отображаются или напоминаются в соответствующей области на экране дисплея.

#### **Дисплей**

В общем виде дисплей выглядит следующим образом:

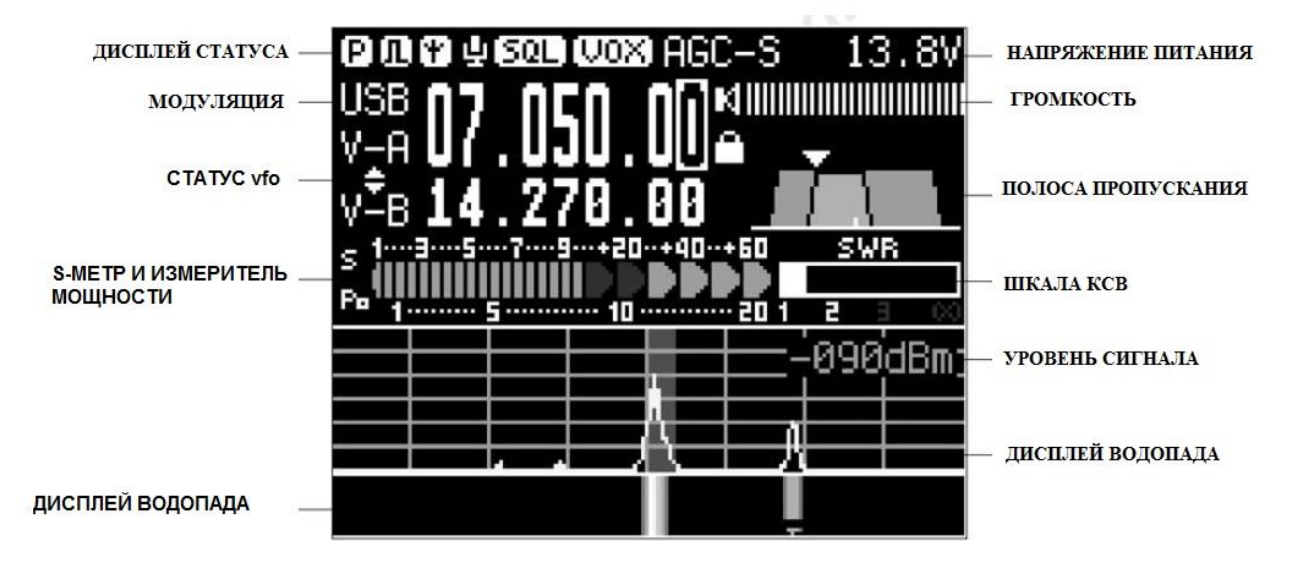

**P** в верхней строчке индицирует включенный Preamp - предварительный УВЧ. На этом знакоместе может отображаться буква **А** (включен аттенюатор) или пустое место - аттенюатор и преамп выключены. Выбор включенного режима осуществляется функциональной кнопкой **PRE/ATT**.

Значок на втором знакоместе ..

Значок "**Антенна**" на третьем знакоместе означает включенный антенный тьюнер. Управляется коротким нажатием на кнопку **TUNE**. Наличие значка НЕ ОЗНАЧАЕТ, что тьюнер настроен. Для настройки тьюнера необходимо нажать с удержанием кнопку **TUNE**.

Значок "**Микрофон**" на четвертом знакоместе означает включенный компрессор. Управляется коротким нажатием на кнопку **CMP**.

Значок "**SQL**" на пятом знакоместе означает включенный шумодав. Короткое нажатие на ручку вызове на дисплее иконку шумодава. Вращением основной ручки настройки выставляется уровень срабатывания.

Значок "**VOX**" на шестом месте означает включенный VOX (voice-operated transmit) режим передачи с голосовым управлением.

Значок **AGC-S** - показывает режим работы АРУ.

Наличие **двух стрелок-треугольников** индицирует, что включен режим СПЛИТ - прием и передача ведутся на разных частотах.

На месте водопада в режиме работы телеграфом может отображаться принимаемая декодированная информация в виде строчки букв и цифр.

**Уровень сигнала** - уровень принимаемого сигнала в дБ относительно 1 мВт. Подробнее в конце инструкции

*Начиная с версии 1.72 прошивки в трансивер введен индикатор уровня ALCв виде двух строчек зеленого цвета на месте цифр уровня принимаемого сигнала.*

*ALC (Automatic Level Control*) *- автоматическая регулировка усиления передающего тракта, обеспечивающая защиту от перегрузки, и, как следствие, больших нелинейных искажений в излучаемом сигнале. Чтобы получить хорошую линейность, рекомендуется, регулируя уровень сигнала на микрофонном входе (режим Line IN volum) выставить значение показания индикатора ALC в промежутке 30~90. Максимальный уровень сигнала на входе Line IN не должен превышать 600 mVp-p. При превышении этого уровня произойдет перегрузка входного каскада усилителя мощности.*

#### **Включение /выключение**

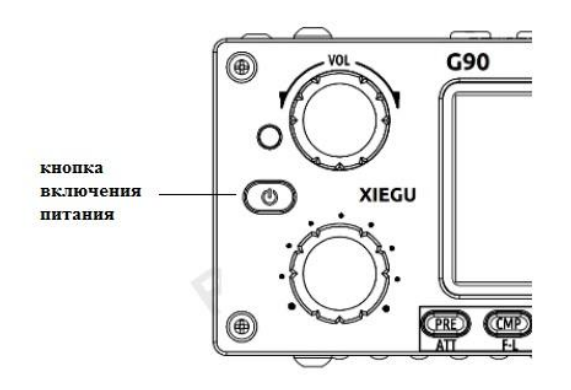

**Выбор рабочего диапазона частот**

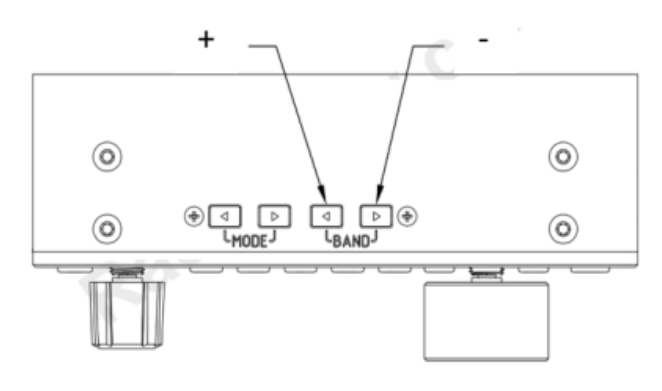

Для включения нажать кнопку.

Для выключения удерживать нажатой кнопку 1 сек.

Во включенном состоянии краткое нажатие кнопки выключает экран дисплея. Остальные функции трансивера продолжают работать.

Нажатие любой кнопки или поворот регулятора приведет к "пробуждению" дисплея.

> Весь частотный диапазон G90 охватывает полосу частот от 0,5 до 30 МГц. Любительские частоты в этом диапазоне делятся на несколько полос.

> Каждый любительский диапазон имеет определенную пользователем полосу частот При переключении полосы вы увидите эту настраиваемую полосу. В разных государствах для радиолюбителей выделены разные участки частот для разрешенной работы. Поэтому разные

версии трансиверов имеют разные частотные распределения в зависимости от законов разных стран (или регионов). В трансивере имеются два независимых задающих генератора VFO А и VFO В, которые можно установить в разные рабочие состояния. Это описано ниже.

Выбор нужного диапазона осуществляется нажатием кнопки BAND+ или BAND-.

Выбрать нужный диапазон можно нажатием соответствующей цифровой клавиши на многофункциональной тангенте.

#### **Выбор модуляции**

Осуществляется нажатием на кнопки **MODE** расположенные наверху дисплейного модуля. Виды модуляции переключаются "по кругу": LSB - USB - CW - CWR - AM - NFM .

#### **Регулировка громкости и усиления по радиочастоте**

Трансивер в своем составе имеет два одинаковых приемника. Выход первого из них (после обработки в фильтрах, детектирования и усиления по низкой частоте) выводится на динамик или головные телефоны.

Выход второго приемника после надлежащей обработки отображается в виде водопада и спектра в нижней части индикатора.

Регулировки усиления по радиочастоте (RF) и низкой (Audio) частоте в каждом приемнике осуществляется раздельно и различными регуляторами (органами управления).

**В основном приемнике** регулятором усиления по низкой частоте служит ручка VOL на передней панели трансивера.

Основная регулировка усиления по радиочастоте доверяется системе автоматической регулировки усиления (АРУ - Automatic Gain Control (AGC)). АРУ может работать в одном из четырех режимов, выбираемых нажатием кнопки AGC:

AGC-S - медленная АРУ;

AGC-F - быстрая АРУ;

AGC-A - автоматическая;

AGC-- АРУ выключена.

Уровень усиления по радиочастоте в последнем режиме можно выставить следующим образом.

Выключить АРУ - на индикаторе значок AGC--. Это делается для того, чтобы можно было контролировать шумы на выходе приемника "на слух".

Длительно нажать на клавишу AGC. Появится дополнительное меню зеленого цвета в виде дроби, где в числителе надпись RF GAIN, а в знаменателе - уровень усиления в процентах. Вращая ручку основного регулятора настрой выставляем желаемый уровень усиления по эфирному шуму в динамике. Выход из режима - нажатием на ручку основного регулятора частоты или после истечения некоторого времени отключится автоматически.

*Примечание: изменение уровня усиления по радиочастоте «RF GAIN» не повлияет на показания S-метра и уровень отображаемого сигнала на спектрометре и водопаде.*

#### **Регулировка громкости**

Регулятор громкости

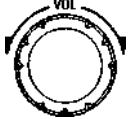

#### **Режим с использованием встроенного динамика.**

Поверните ручку регулировки громкости влево или вправо, чтобы установить нужный уровень громкости.

**Режим с использованием наушников**.

Кратко нажмите ручку регулировки громкости, чтобы войти в режим наушников. При этом встроенный динамик отключится.

Поверните ручку регулировки громкости влево или вправо, чтобы установить нужный уровень громкости в наушниках.

**В дополнительном приемнике** возможность регулировки оператором усиления по низкой частоте не предусмотрена. (Вращение ручки VOL на показания водопада и спектрометра не влияют).

Регулировка усиления по радиочастоте возможна двумя методами.

**Оперативная регулировка** усиления с использованием многофункциональной ручки. Метод описан ниже при описании функций ручки. При этом картинку спектроскопа и водопада можно регулировать в любое время по желанию оператора.

*На усиление основного приемника регулировка не влияет.*

#### **Запись уровня усиления для каждого диапазона**.

Коротко нажать клавишу FUNC (светодиод светится).

Нажать клавишу LOCK. Появится зеленое меню в виде дроби, где в числителе надпись SCALE, в знаменателе - условная цифра усиления радиоканала. Вращая основную ручку установки частоты установить желаемый вид картинки на спектрометре и водопаде. Выход из режима - нажатием на ручку основного регулятора частоты или после истечения некоторого времени отключится автоматически.

*Повторить на каждом диапазоне.* Режим удобен тем, что многофункциональную ручку можно использовать под другую функцию.

#### **Режим VOX вкл/выкл**

Нажать клавишу FUNC (светодиод светится). Нажать и удерживать регулятор громкости в течение 3 секунд. Отпустить и коротко нажать регулятор громкости. Появится меню зеленого цвета в виде дроби: в числителе VOX, в знаменателе Off. Переключение в режим On основной ручкой настройки. (По умолчанию эта функция не активирована).

#### **Многофункциональная ручка регулировки функций**

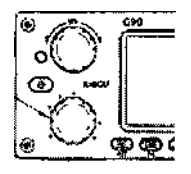

Многофункциональная ручка (валкодер) предоставляет несколько опций управления, то есть можно выбрать функцию, которая будет управляться вращением этой ручки. Выбор функции, выполняемой ручкой осуществляется через меню.

При длительном нажатии на ручку открывается первая страница меню:

**User define** (пользовательская установка:)

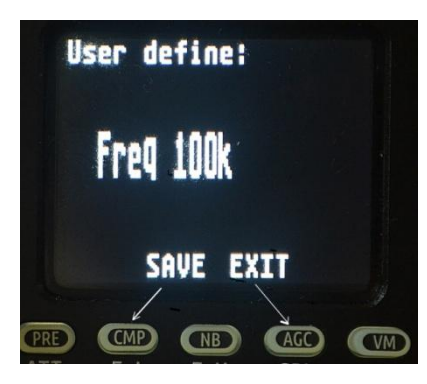

**Freq100k** (Частота 100 кГц) **save** (записать) **exit** (выйти) Надпись "Freq100k" говорит о том, что при выборе этой функции вращение многофункциональной ручки будет изменять значение частоты в разряде сотен кГц для быстрой перестройки по частоте. Для включения этой функции необходимо запустить команду SAVE. Это соответствует нажатию функциональной кнопки СМР, расположенной под надписью SAVE. Чтобы выйти из меню,

функциональной кнопки AGC, расположенной под надписью EXIT. Выбор следующего режима осуществляется поворотом основной ручки выбора частоты. Таким образом, можно выбрать для ручки управления одну из следующих функций:

надо запустить команду EXIT. Это соответствует нажатию

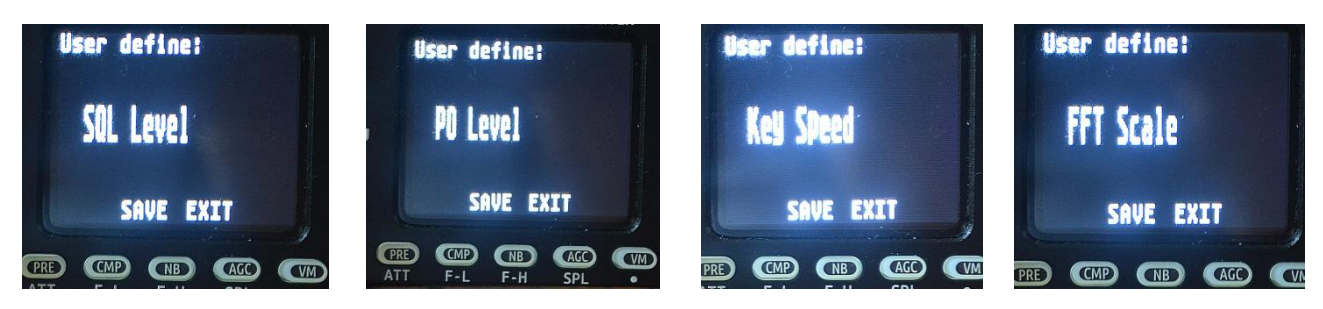

**SQL Level** - установка уровня срабатывания шумодава;

**PO Level** - установка уровня выходной мощности в Вт;

**Key Speed** - установка скорости телеграфного ключа;

**FFT Scale** - установка уровня сигнала на шкале спектрометра (водопада).

Манипуляция кнопками аналогично описанному выше.

На экране дисплея при этом отображается индикация в виде дроби: в числителе наименование функции, в знаменателе - значение уровня.

Выход из режима настройки через запуск команды EXIT на любой странице меню.

*Совершенно не лишним было бы иметь возможность завести на многофункциональную ручку функцию RF GAIN (усиление по радиочастоте).*

#### **Установка уровня выходной ВЧ мощности Ро**

Кратковременно нажмите кнопку Ро, чтобы войти в режим настройки мощности. На дисплее отобразится значок в виде дроби. В числителе слово"Power", в знаменателе значение мощности в Вт.

Вращая основную ручку настройки установить необходимую мощность.

*При первом использовании трансивера G90 без понимания текущего состояния подключенной антенны минимизируйте установленное значение мощности передатчика.*

#### **Установка рабочей частоты**

Есть два способа установить рабочую частоту G90, которая заключается в использовании для установки частоты основной ручки настройки и многофункциональной ручки.

#### **Установка частоту с помощью основной ручки настройки частоты**

Коротко нажимая на основную ручку настройки выберите желаемый шаг перестройки частоты: десятки, сотни Гц, единицы или десятки кГц. Выбираемый разряд подсвечен на шкале частот. *Начиная с версии прошивки 1.72 добавлен ещѐ один шаг - сотни кГц и режим RIT.*

Вращая основную ручку настройки установите нужную частоту.

При длительном нажатии на ручку включатся **RIT (R**eceiver Incremental Tuning) - малая расстройка частоты приема. При этом появляется зеленое меню в виде дроби; вращая основную ручку настройки устанавливается величина расстройки. На индикаторе появляется еще одна строчка - индикатор включенной расстройки и величина расстройки. При уменьшении расстройки до нуля индикация выключается.

#### **Установка частоты с помощью многофункциональной тангенты**

Нажмите кнопку **F-INP ENT** на тангенте, G90 войдет в состояние установки частоты, курсор будет мигать в первой позиции слева от бита отображения частоты,

Введите значения частоты, которые вы хотите установить, а затем снова нажмите кнопку **F INP ENT**, чтобы завершить процесс.

#### **Автоматический антенный тюнер**

В трансивере G90 имеется автоматический антенный тюнер (Г-образного типа с переключением индуктивностей и емкостей посредством реле), который позволяет согласовать выходное волновое сопротивление передатчика с входным сопротивлением применяемой антенны.

Короткое нажатие на кнопку **TUNE**, подключит встроенный антенный тюнер в тракт, и значок "антенна" будет отображаться в верхней части экрана. Для настройки тьюнера нажмите кнопку **TUNE** на 1 секунду. Трансивер автоматически возвращается в режим приема после завершения настройки.

#### **Совет:**

После краткого нажатия кнопки TUNE в верхней части экрана появится значок антенны, указывающий, что функция автоматического антенного тюнера включена, но автоматическая настройка антенного тюнера не была запущена Чтобы использовать встроенный автоматический антенный тюнер, необходимо выполнить настройку один раз после включения функции автоматического антенного тюнера

Если вы начнете передачу после настройки, в верхней части экрана появится значок «SWR» (KCB) и начнет мигать, что означает, что КСВ текущей антенны все еще велик и его необходимо перенастроить

#### *Когда антенна при постройке настроена в резонанс в текущем диапазоне, обязательно отключите функцию автоматического антенного тюнера.*

При использовании штыревой антенны и включении встроенного антенного тюнера для настройки можно создавать сильные радиочастотные помехи для электронных устройств

#### **Функциональная кнопка FUNC**

Общие функции трансивера распределены по различным функциональным клавишам, но некоторые функциональные клавиши имеют вторую функцию. Включение второй функции осуществляется нажатием кнопки **FUNC.** При этом включается светодиод желтого цвета.

Когда функция выбрана, поверните основную ручку настройки, чтобы установить еѐ значение.

Сначала нажмите кнопку FUNC, засветится индикатор «F», затем нажмите соответствующую функциональную кнопку: ATT F-L F-H SPL

Нажмите кнопку FUNC еще раз, чтобы выйти из режима второй функции. В это время индикатор «F» не светится.

В любой функции (включая вторую функцию FUNC) нажмите основную ручку, чтобы выйти из настроек функции и вернуться в основной интерфейс.

Перечень функций кнопок в разных режимах сведены в таблицу.

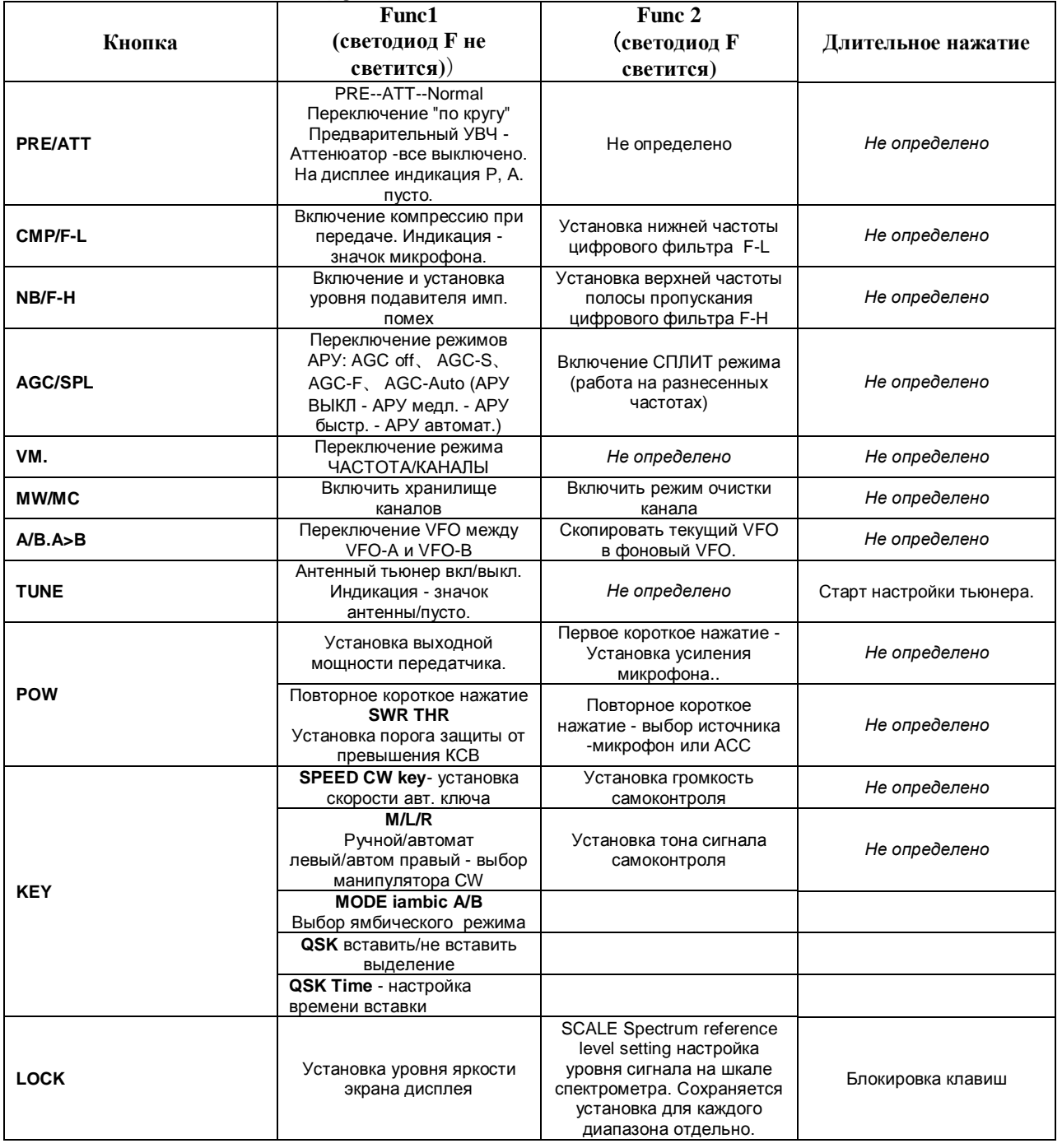

### **Таблица назначений функциональных кнопок**

При длительном нажатии на кнопку **FUNC** открывается новое системное меню, на рисунке показана первая его страница:

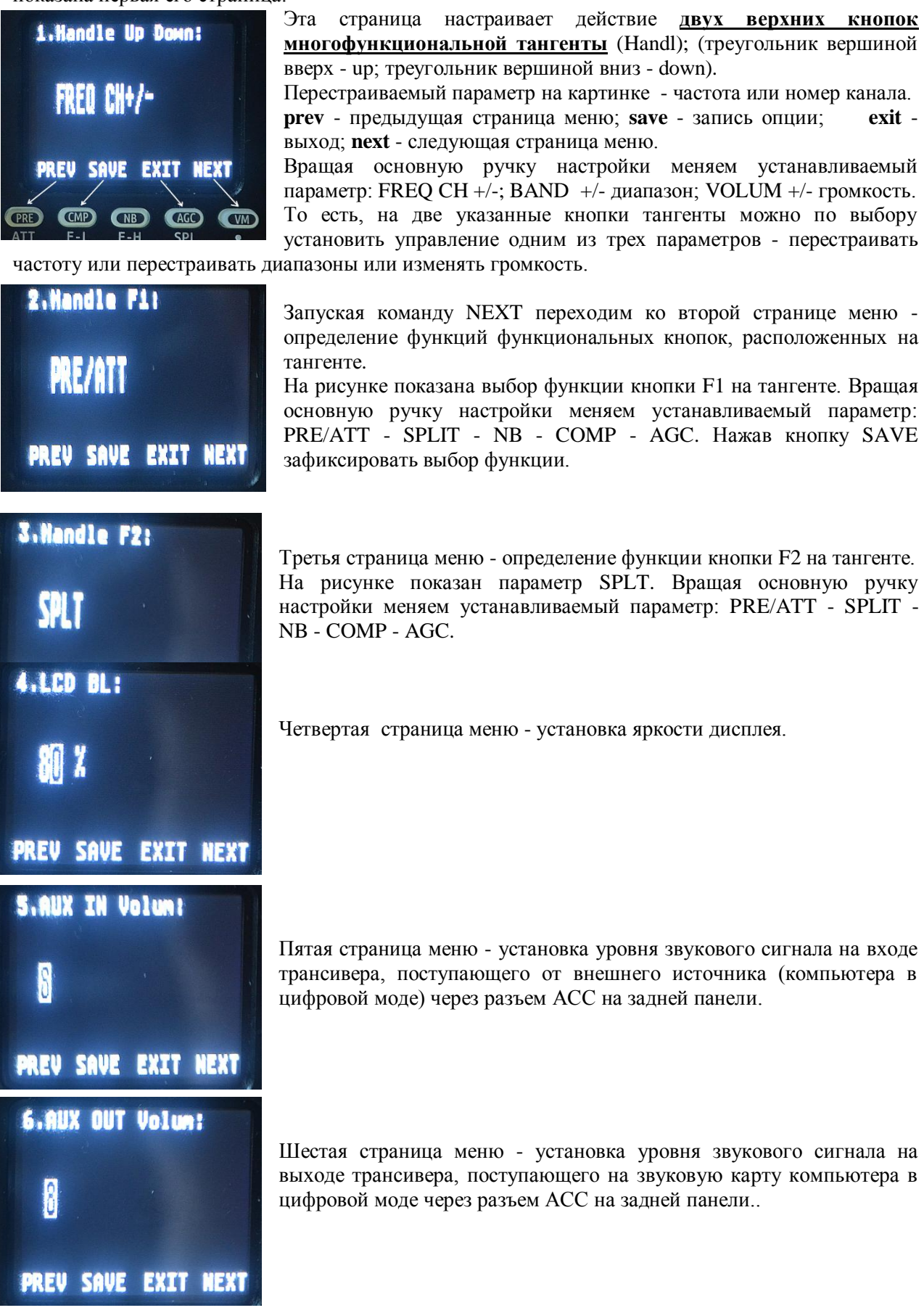

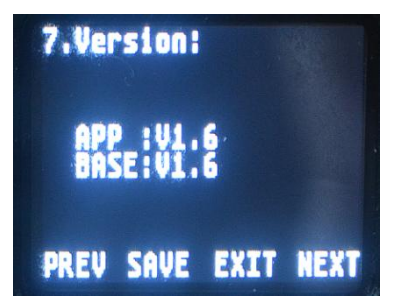

Седьмая страница меню - сведения о версии установленной прошивки.

#### **Настройка работы с разносом частот SPL и VFO A/B**

В трансивере G90 имеется два независимых задающих генератора (VFO). Для каждого из них можно установить разные частоты и режимы.

С функцией SPL (сплит) можно организовать работу на разнесенных частотах, когда прием и передача осуществляются на разных частотах (разных VFO).

#### **Настройка VFO**

Нажмите кнопку А/В - А/В для переключения между VFO-A и VFO-B.

При переключении в нужный VFO, вы можете установить текущую рабочую частоту VFO, режим и другие настройки.

#### **Операции с SPLIT**

Сначала установите частоту и режим приема (VFO-A). Затем настройте частоту и режим передачи (VFO-B).

Используя вторую функцию кнопки **AGC/SPL** включите функцию **SPL** для включения режима работы на разнесенных частотах.

Вы можете в полной мере использовать VFOA/B для установки различных частот или режимов и переключаться между двумя частотными точками в режиме реального времени.

#### **Связь в режиме CW**

Работа ведется с помощью ручного или автоматического манипулятора (телеграфного ключа).

Подключить телеграфный ключ в разъем KEY на задней стенке аппарата.

Кнопками MODA установить модуляцию CW.

Открыть функцию QSK и установить время QSK.

#### **Режим тренажера**

Выключить режим QSK. При этом манипуляция ключом будет сопровождаться соответствующими звуковыми сигналами без работы передатчика.

#### **Сканер SWR (КСВ)**

Трансивер G90 оснащен функцией сканирования коэффициента стоячей волны антенны, которая может определить параметры КСВ текущей антенны и оценить качество настройки антенны.

Для входа в режим сканирования КСВ необходимо настроиться на интересующийся диапазон, затем длительно нажать кнопку POWER. Для прекращения сканирования нажать кнопку под надписью **EXIT** на экране дисплея. Следует иметь в виду, что оценка носит приблизительный характер.

Коротко нажмите кнопку, соответствующую значению FAST / SLOW, отображаемому на экране, чтобы выбрать скорость сканирования.

Нажмите кнопку, соответствующую значению ВЫХОД, отображаемому на экране, чтобы выйти из сканера стоячей волны.

Нажатием кнопки BW выбирается полоса частот сканирования - 1 кГц, 2 кГц, 3 кГц, 4 кГц и 5 кГц.

#### **Цифровой фильтр**

Трансивер G90 оснащен встроенным изменяемым цифровым фильтром, который реализует функцию узкополосного фильтра для улучшения качества принимаемого сигнала.

Для установки нижней частоты полосы пропускания необходимо перейти в режим второй функции (нажав на кнопку **FUNC)** и затем нажать на кнопку **CMP/F-L**. Вращая основную ручку настройки частоты установить желаемую нижнюю границу полосы пропускания. Для выхода из режима настройки нажать на ручку настройки частоты.

Аналогично, используя кнопку **NB/F-H** в режиме второй функции настраивается верхняя частота полосы пропускания.

#### **Линейный вход/выход**

При работе цифровыми модами на микрофонный вход трансивера подаются сигналы с выхода звуковой карты компьютера, а с выхода трансивера на вход звуковой карты компьютера. Для этой цели используется разъем АСС на задней панели трансивера. Для организации соответствующей коммутации трансивер G90 оснащен внешним интерфейсом линейного входа.

#### **Выбор источника сигнала на входе передатчика**

В режиме F2 (горит светодиод) коротко два раза нажать клавишу Ро. В появившейся в виде дроби иконке на дисплее INPUT поворотом основной ручки настройки выбрать LINE или MIC. Нажатием на основную ручку настройки выйти из меню.

#### **Установка уровней сигнала на входе/выходе**

В системном меню (длительное нажатие клавиши FUNC) выбрать пятое окно AUX IN VOLUM, и, используя основную ручку настройки, установить нужный уровень входного сигнала.

В системном меню (длительное нажатие клавиши FUNC выбрать шестое окно AUX OUT VOLUM), и, используя основную ручку настройки установить нужный уровень выходного сигнала.

Когда используется цифровая связь и аудиовход осуществляется через порт АСС, убедитесь, что громкость линейного входа достаточна для получения необходимой мощности передатчика.

#### **Сохранения канала MW, очистка канала**

Организация радиосвязи в виде каналов связи используется в профессиональной связи, когда пользователи далеки от радиотехники и им сложно выставить на радиостанции нужную частоту, вид модуляции и другие технические параметры. Радиолюбители практически этим не пользуются. Вместе с тем, в трансивере предусмотрена возможность работы в канальном режиме.

#### **Сохранения канала**

В режиме VFO настройте необходимую частоту, режим, состояние расширенных функций и другие параметры. Нажмите кнопку MW/MC, для охранения канала.

Вращайте основную ручку настройки, для выбора номера канала для сохранения, и коротко нажать основную ручку настройки, чтобы завершить сохранение канала.

#### **Просмотр канала**

Войти в канальный режим нажатием на кнопку VM находясь в режиме VFO. Вращая основную ручку настройки выставить нужный канал.

#### **Очистка каналов**

В канальном режиме используйте вторую функцию кнопки MW/MC, чтобы запустить функцию очистки канала. Номер канала начинает мигать. Поверните основной регулятор на соответствующий номер канала и нажмите основную ручку настройки, чтобы завершить очистку канала.

#### *Первое необходимое действие - во избежание выхода из строя сигнальных цепей трансивера соединить уравнительным проводом корпуса компьютера и трансивера!*

Это обусловлено применением в компьютерах импульсных блоков питания, в которых сетевой проводник соединен с корпусом через конденсатор достаточно большой емкости.

1. **Использование сигналов квадратурных выходов I/Q** для работы SDR приемника, установленного на компьютере (например, HD SDR). Для того сигналы I/Q двумя экранированными проводами с 3,5 мм стерео аудио разъемами подаются на стерео микрофонный вход звуковой платы компьютера.

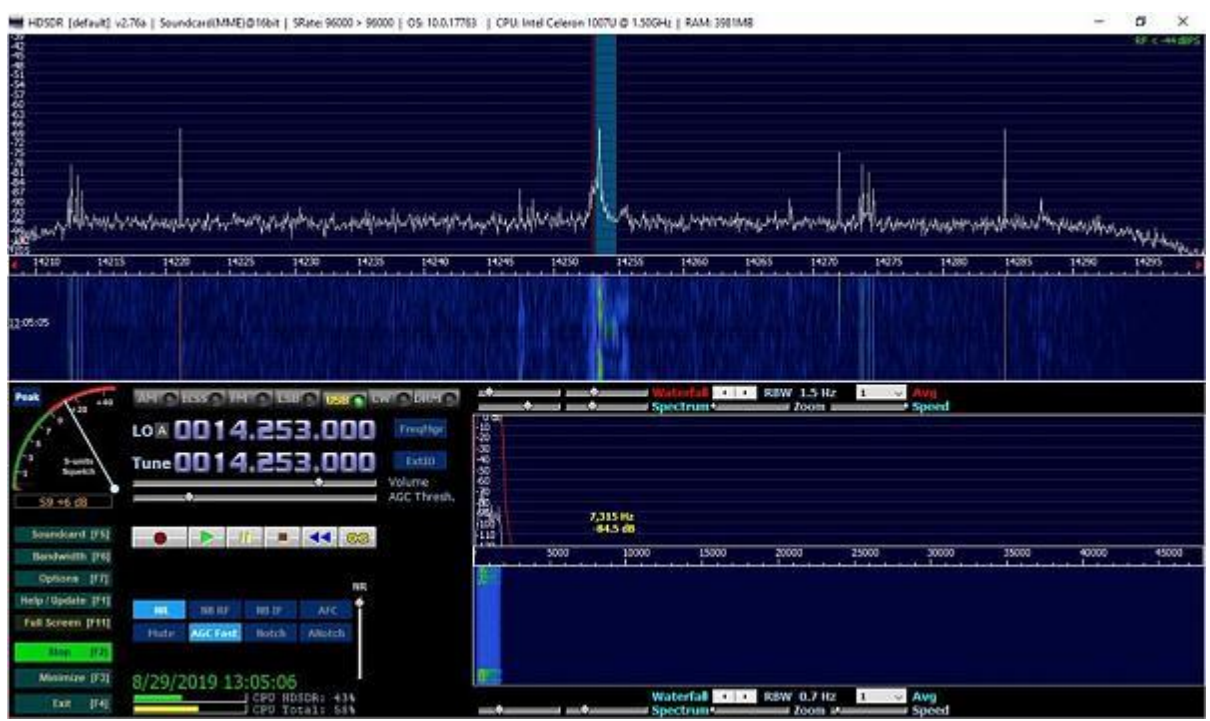

На рисунке вид экрана компьютера с установленной программой HDSDR.

Звуковой сигнал выводится на выход звуковой карты. Дешифрация сигналов (детектирование) и установка режимов приема производится программой (в том числе и FM). Перемещением курсора можно выбрать для прослушивания любую радиостанцию на водопаде. То есть это еще один SDR приемник.

#### **2. Использование САТ интерфейса.**

Для этого USB порт компьютера необходимо соединить с разъемом программирования на левой боковой стенке трансивера штатным прилагаемым в комплекте поставки кабелем. Для отображения информации на компьютере и управления трансивером чаще всего используются программы аппаратных журналов. Пример такого сопряжения приведен на сайте http://ledcam.ru/shop/minitransivery/xiegu-g90/.

Необходимые для работы в цифровых модах аудиосигналы и сигналы управления усилителем мощности (например, РЕЕ) можно взять на разъеме АСС на задней стенке трансивера.

#### **3. Пример использования САТ в аппаратном журнале UR5EQF**

#### **Использования САТ в аппаратном журнале UR5EQF**

**Настройка журнала**. Выбираем в меню: Установки - Настройка журнала - Программа управления TRX... - ставим точку в OMNY-Rig.

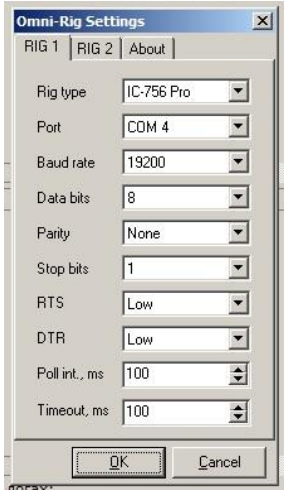

Снова: Установки - Настройка журнала - Настройка САТ системы. В выпадающем меню выставляем параметры как на картинке, за исключением номера порта. Порт необходимо указать тот, под которым прописался USB кабель в вашей операционной системе. Жмем ОК.

Для этого идете в панель управления - диспетчер устройств - порты (СОМ и LPT) - USB Serial Port COMX). Вместо Х - номер порта.

Перезагрузить аппаратный журнал и трансивер.

**Соединить штатным кабелем гнездо программирования дисплейной части трансивера с USB портом компьютера. Порядок включения. Первым включаем трансивер. Вторым - аппаратный журнал. В противном случае трансивер при включении входит в режим ожидания прошивки - с погасшим экраном дисплея.**

В аппаратном журнале становится удобно пользоваться кластером -

щелкнув мышкой по нужному корреспонденту в окне кластера и в аппаратный журнал автоматом заносятся позывной корреспондента, значения частоты, вид модуляции, а трансивер сам перескакивает на нужную частоту. Правда, если это другой диапазон, то надо включить антенный тьюнер для согласования антенны с передатчиком. Также нужный вид модуляции на трансивере необходимо включить вручную.

#### **Подключение к компьютеру**

Трансивер G90 может быть подключен к компьютеру с установленным соответствующим программным обеспечением.

#### **Способ подключения:**

**Соедините между собой корпус трансивера и корпус компьютера.**

#### **Рекомендуется установить ферритовые кольца-защелки на кабели данных и звука.**

1. Перейдите на веб-сайт Xiegu и загрузите драйвер кабеля для передачи данных. Установите его на свой компьютер. Затем вставьте прилагаемый кабель для передачи данных в (коммуникационный) COM-порт на левой стороне трансивера, а затем подключите его к USBпорту компьютера. Это обеспечивает ваш CAT контрольная линия.

2. Подключите выходной аудиосигнал G90 (вывод AF\_OUT порта (разъема) ACC) к входному аудиоразъему компьютера. В пункте № 6 системного меню можно настроить громкость выходного сигнала.

3. Подключите выходной аудиосигнал компьютера к порту аудиовхода G90 (вывод АҒ IN порта ACC). Пункт № системного меню позволит отрегулировать громкость входного сигнала. (\*Смотри ниже).

4. Установите G90 в режим линейного ввода (**mode (see "Line Input, Output" setting). С**м. Настройку «Линейный вход, выход»).

5. Установите скорость и биты вашего USB-порта в соответствии с G90 с помощью диспетчера устройств.

6. Настройте программное обеспечение вашего ПК (Fldigi, WSJTX и т. д.) на одинаковые биты и скорость.

Пожалуйста, используйте хорошее заземление на радио и ПК.

Хорошей практикой является установка зажимного ферритового дросселя на кабели данных и аудио.и установите его как можно ближе к радио. Уровень выходного сигнала радиоприемника и уровень выходного сигнала компьютера должны быть настроен, чтобы избежать перегрузки.

*Для передачи аудиосигнала хорошим методом является установка выходной мощности радио на 20 Вт, а затем отрегулируйте уровень выходного аудиосигнала на вашем ПК, чтобы он составлял чуть менее 10 Вт (в среднем масштабе). Большинство цифровых режимов имеют рабочий цикл 100%. Этот метод позволит избежать перегрева оконечных транзисторов и обеспечьте самый чистый цифровой сигнал.* 

*Выходные транзисторы усилителя мощности защищены от перегрева, но лучше использовать указанный порядок работы.*

*Начиная с версии 1.72 прошивки в трансивер введен индикатор уровня ALC (Automatic Level Control*) *- автоматической регулировки усиления передающего тракта, обеспечивающей защиту от перегрузки, и, как следствие, больших нелинейных искажений в* 

*излучаемом сигнале. Чтобы получить хорошую линейность, необходимо, регулируя уровень сигнала на микрофонном входе (режим Line IN volum) выставить значение показания индикатора ALC в промежутке 30~90. Максимальный уровень сигнала на входе Line IN не должен превышать 600 mVp-p. При превышении этого уровня произойдет перегрузка входного каскада усилителя мощности.*

#### **Порядок установки программного обеспечения**

Подключить штатный USB-Serial кабель к компьютеру. Зайти в диспетчер устройств (порты (COM и LPT) и запомнить номер COM-порта, назначенный кабелю (например, COM 4).

Подсоединить второй конец кабеля к COM разъему на дисплейном модуле.

Запустить терминальную программу **ttermpro.exe**. Она выдаст сообщение, что порт № 5 не найден. Игнорируем. Идем: setup - serial port setup - выставляем свой COMпорт (COM 4).

Зажимаем клавишу ПРОБЕЛ и включаем трансивер.

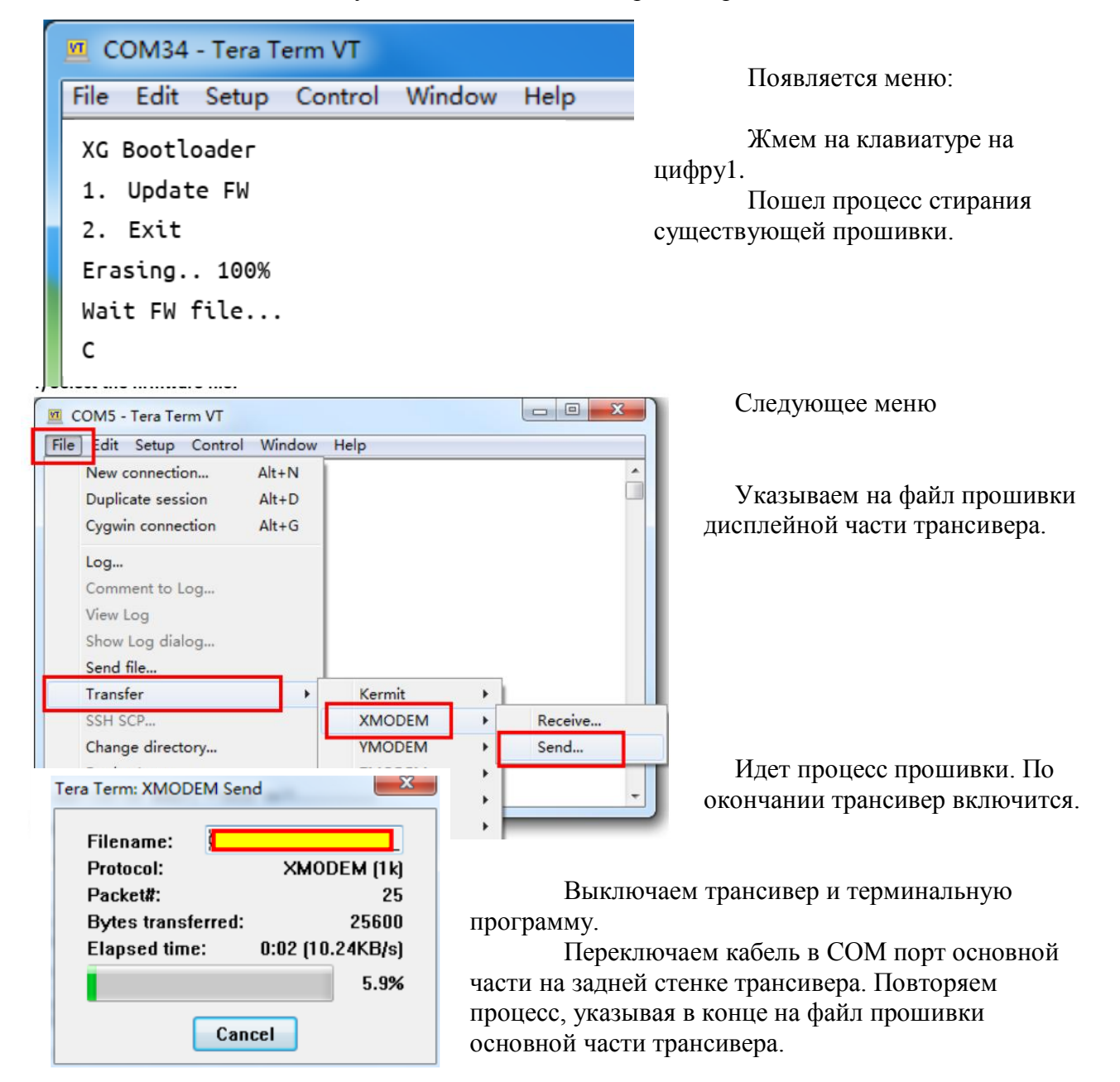

По окончании прошивки выключить трансивер и выключить источник питания трансивера. Подождать 10-15 сек и включить трансивер.

*Совет. В форуме описаны случаи, когда записать свою часть программы в основной модуль не удалось - терманальная программа не распознает готовность основного модуля к перезаписи программы. Рекомендуется повторить операцию записи, используя другой USB разъем на задней панели компьютера.* 

#### **Программное обеспечение трансивера позволяет записать текстовую информацию (например, свой позывной сигнал) в начальную страницу загрузки программы при включении трансивера.**

Нажмите и удерживайте кнопку VM, чтобы войти в текстовый редактор.

В нижней части экрана находится область выбора символа. Вращая основной регулятор, выбрать нужный символ. Короткое нажатие основная ручка запишет выбранный символ на первое знакоместо в новой строке. Нажмите кнопку, соответствующую НАЗАД, чтобы удалить последний символ; нажмите кнопку, соответствующую QUIT, чтобы выйти из редактора интерфейс; нажмите кнопку, соответствующую SAVE, чтобы сохранить и выйти из интерфейса редактора.

При повторном включении отредактированная текстовая информация будет отображаться на экране.

#### **Что означают цифры в уровне сигнала?**

Децибелы (дБ) - логарифмические единицы, широко используемые в радиотехнике для выражения отношения двух величин. Отношение напряжений (U) и мощностей (P) двух сигналов в децибелах можно выразить так:  $N = 20 \log (U1/U2) = 10 \log (P1/P2)$ .

Если в качестве одной из величин в отношении используется некое эталонное абсолютное значение, то появляется возможность выражать уже абсолютные значения в логарифмических единицах. Например, если принять за эталонное значение мощность 1 мВт, то другие абсолютные значения мощности можно будет выражать в логарифмических единицах **dBm** (**дБм)** (децибел к милливатту) , которые часто используются в радиотехнике. При этом положительные значения соответствуют уровням, превышающим эталонное значение, а отрицательные - уровням ниже эталонного значения. Децибеллы можно перевести в разы - для упрощения этих вычислений существуют в интернете таблицы и калькуляторы. Знак "минус" показывает, что сравниваемый с 1 мВТ сигнал меньше 1 мВт. Например, значение -30 дБм означает, что сигнал на входе приемника в 1000 раз меньше 1 мВт. Чем больше отрицательная цифра дБм, тем измеряемый сигнал слабее.